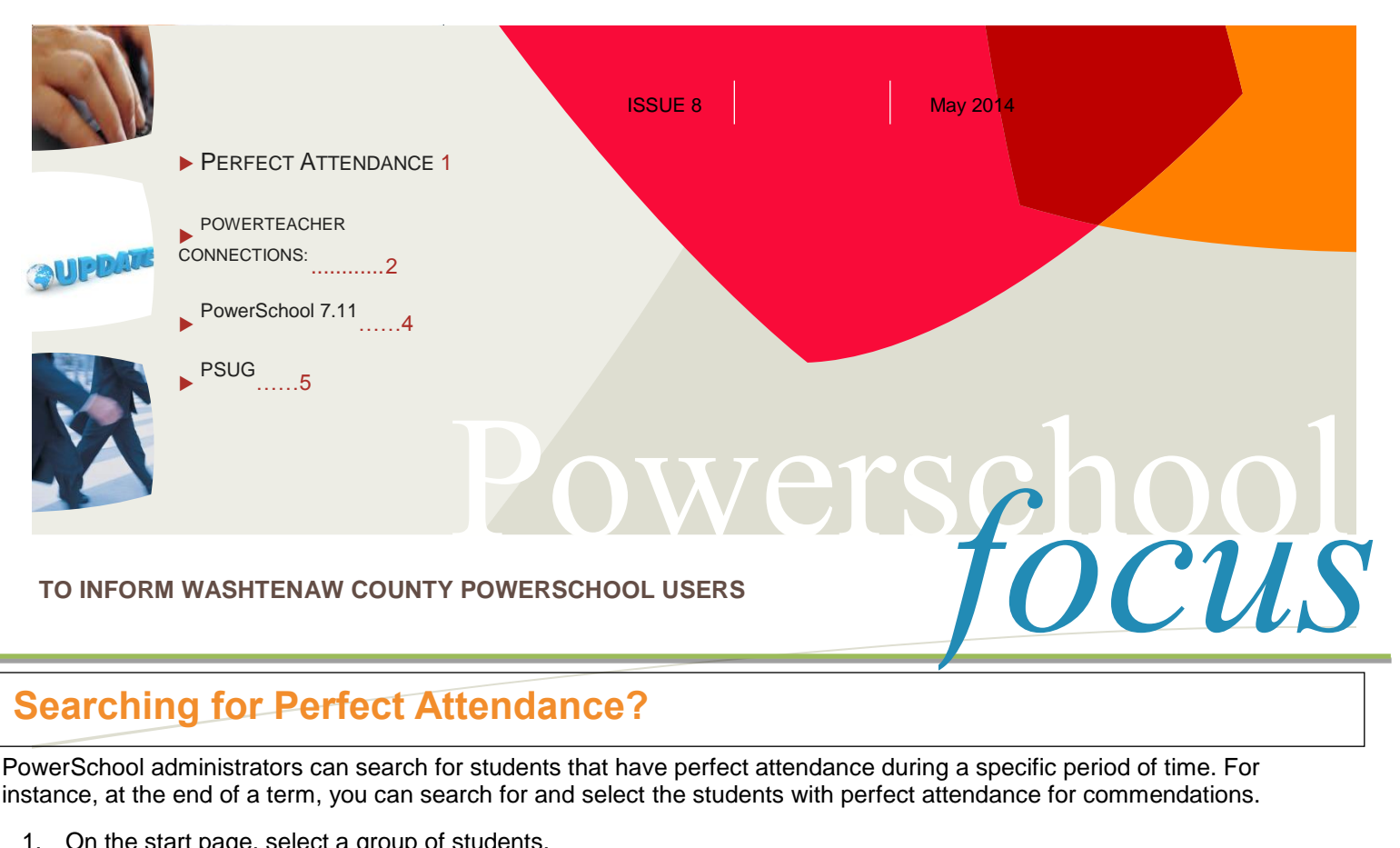

## **Searching for Perfect Attendance?**

PowerSchool administrators can search for students that have perfect attendance during a specific period of time. For instance, at the end of a term, you can search for and select the students with perfect attendance for commendations.

1. On the start page, select a group of students.

 $\longleftarrow$  August 18 - 22, 2014

- 2. Choose 'Search for Perfect Attendance' from the group functions menu if your school takes period attendance. For schools that take Daily attendance, select the 'Search for Perfect Daily Attendance' from the group functions menu.
- 3. Use the following as possible guidelines to enter information in the appropriate fields:
	- Students to scan -- Select the selected students or all currently enrolled students.
	- **Date range to scan -- Enter the date range in which you want to scan attendance records.**
	- **Disregard these codes when searching -- Enter the attendance codes that a student's attendance record can** contain and still be included on the perfect attendance report. Separate multiple attendance codes with commas. (I.e. Students may qualify as having perfect attendance despite having several T (tardy) codes or S (School Excused) codes. In this example, you would enter T, S in the field.
- 4. Click Submit.

## **Future PowerSchool Training at WISD in August: More info next month.**

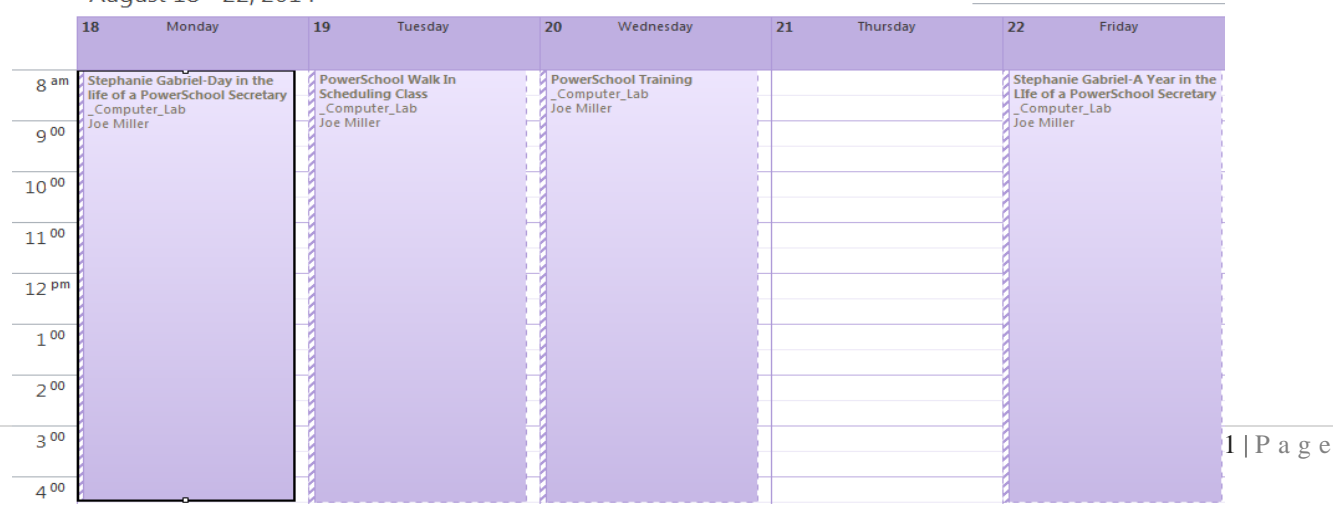

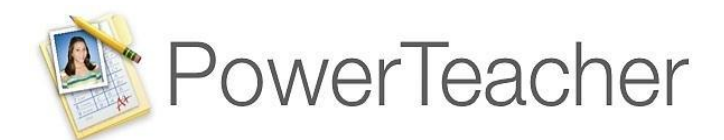

### **Importing Grades into PowerTeacher Gradebook**

*You can import scores from SMART Response devices into your PowerTeacher Gradebook. Here's how!*

# **TEACHER CONNECTIONS:**

**Importing Grades The "SMART" way!**

From the SMART Response Teacher Tools application:

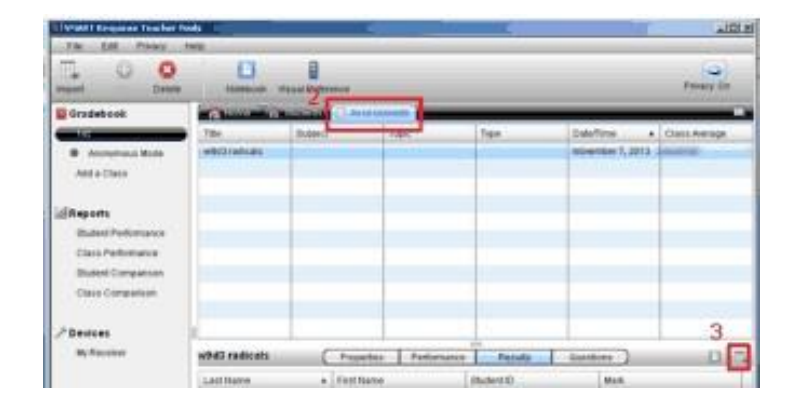

1. Open SMART Response Teacher Tools.

2. Click Assessments.

3. Click the Export icon.

4. Choose the Comma Separated Values (CSV) option.

5. Click OK.

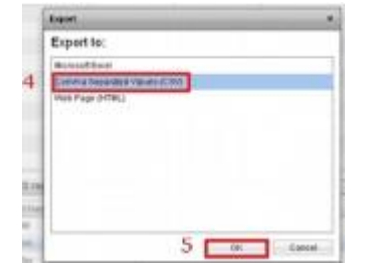

6. Name your file.

7. Click Save.

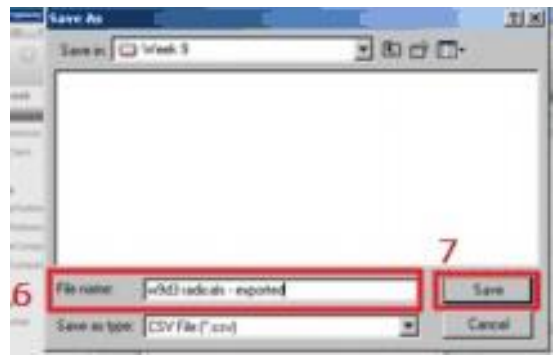

Q. "I don't use the SMART board to take tests. Can I still use the import function? A. Of course you can! You can import any test result as long as you have a CSV file and follow the steps in on the next page.

8. Click the addition sign, to add an assignment. Then fill in the appropriate information for your assignment.

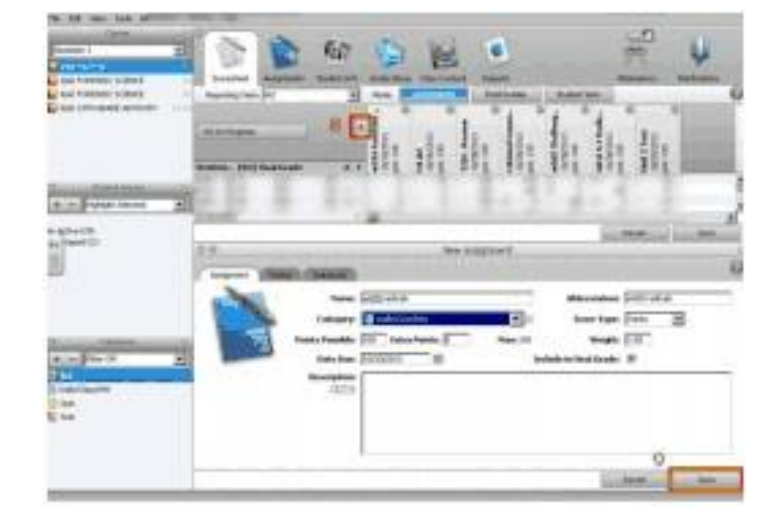

9. Click Save.

10. Right click on the assignment name

Choose Import Scores.

11. Open the CSV file.

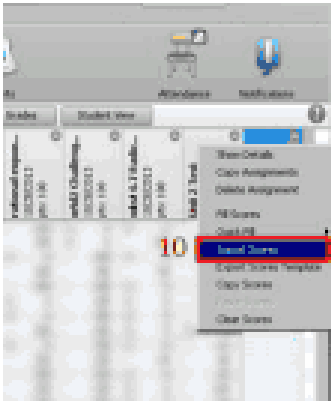

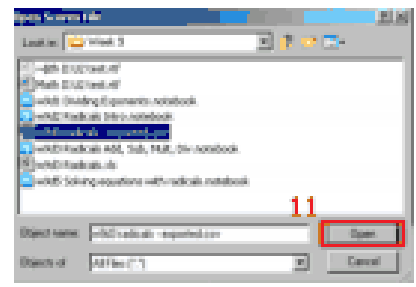

12. Choose CSV (comma separated values) format.

13. Uncheck Validate Student Names if you changed the preferred student names in your gradebook. Otherwise, you can leave this checked.

14. Click Next.

15. If students are absent when taking the SMART Response assessment, you may have a "row" that does not import (ie: 28 of 29 rows will be imported). Click Import.

16. You should now see your scores in your gradebook. Double check the imported grades for any possible errors when importing.

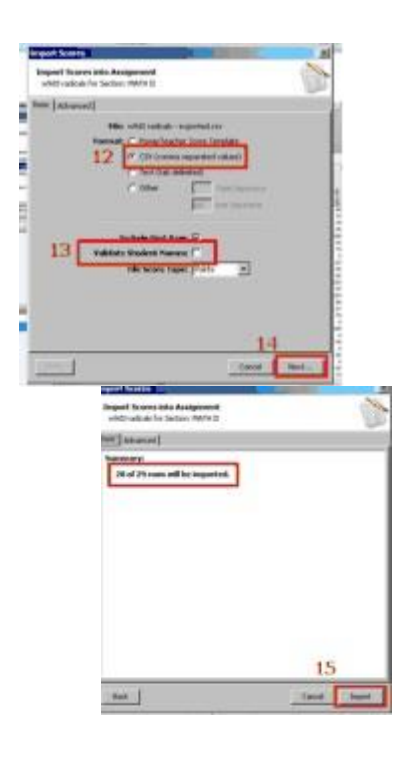

## **What's New in PowerSchool 7.11**

PowerSchool 7.11 includes new features that have been highly requested by customers, including the initial release of field level security, and PowerTeacher 2.8, which includes a new way to launch the Gradebook that protects against Java updates and does not require browser plugins. Additional features in this release include updates to database extensions, schedule balancing, and language toolkit enhancements, all meant to increase productivity, save time, and facilitate your customization of PowerSchool.

### **Key Features and Enhancements**

· PowerTeacher 2.8 includes a new way to launch the Gradebook that protects against Java updates and does not require browser plugins. It also includes a desktop shortcut that allows direct sign-in to the Gradebook. After a simple setup of the new launch method, teachers will find the same Gradebook features, so there is no retraining needed for teachers. Installers are available from the System Settings page if administrators want to help teachers with the setup.

· PowerSchool now supports field level security for seven critical fields in the Students table, custom pages, while exporting, and on reports (excluding ReportWorks and most State and Provincial reports).

· User-created custom field data migration and customization enhancements now allow users to take full advantage of the database extension technology.

· Students of designated special programs can now be balanced between sections for course requests, and related reports are now available.

· Localization enhancements.

· PowerSchool Mobile Services enhancement.

More information, including some short videos on these new features can be found on PowerSource under the PowerSchool 7.11 Release Notes!

# **4 th Annual National PSUG Event July 21-24 Psugmi.com has the details**

This will be "THE" event of 2014! Our Michigan and Midwest PSUG Events are always great but we are pulling out all the stops for this one! Registration rates are currently at \$499 but for our Washtenaw County friends, just go ahead and register at this rate and then email Joe Miller and we will credit you back down to a \$299 rate! Registration closes at the end of June so register SOON if you wish to be a part of this!

Of special note will be our brand new four day advanced user track. We have some of the best of the best planning out a four day track. Adam Larsen, Jason Treadwell, Kevin Harrison & Matt Freund will be taking users through a four day workshop that will send you back to your district with more information than you can probably handle at one time! Below is the plan so far for the four days:

- 1. HTML / Forms / Customization / PS Codes / End of Day Lab (to practice what we preached)
- 2. Page Fragments / Plugins / CSS / End of Day Lab
- 3. SQL / jQuery / End of Day Lab
- 4. DB Extensions / DB Extension Best Practices / LAB

There will be other new sessions this year to, including several sessions on the new database extensions including some "Best Practices" sessions. We will have around 100 unique sessions to choose from! SysAdmin, Secretarial, Administrator, Counselor & Vendor sessions will be offered all week long. We always have a good turnout from Michigan and we hope to see even more of you this year!

Registration includes: (\$299 Washtenaw County Pricing!) Currently at \$499!

- 4 days of great PSUG instructor sessions
- Breakfast & lunch each day
- Admission to the Vendor Expo (approx. 50 PowerSchool related vendor exhibitors)
- Admission to the Welcome Reception for you & your adult guest
- Admission to the Vendor Reception for you & your adult guest
- Abundant networking opportunities with PS users from all over the world!

#### Hotel info: **Our last year at the Flamingo! Moving to a new home in 2015!**

- \$55/\$69 base hotel room rate at the beautiful Flamingo Hotel
- 15 acre grounds to explore with wildlife habitat and multiple pools!
- Right in the heart of the Las Vegas Strip! A GREAT location to take in all Vegas has to offer in your free time!
- 50% discount on hotel room wireless access (FREE 24/7 access in conference area)
- NO Resort fee like many other Vegas properties
- Reservations must be made through our site to get this rate

We also have at least three Pearson developers on hand providing some sessions and working at the Help Desk so please bring your questions and you should be able to get answers to just about anything.

There will be over thirty sponsors and exhibitors that have products or services that work with PowerSchool all in one room. This is a great way to find out what other districts are using and what these vendors have to offer.

### **Registration for the Annual Michigan PSUG Event (September 22-24) opens in June!**